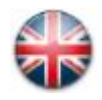

DIGITUS<sup>®</sup><br>Professional

## **Instruction Manual for ACT-LAN-MOD Network Tester / Tone Generator / Cable Tester / Port ID Finder**

The ACT-LAN-MOD combines the features of a pin-by-pin cable tester, a tone generator, an office ID checker, and a network tester (monitor). It comes with a remote unit for pin-by-pin tests of patch cables and installed cables, with a line tester to detect live circuits. The office ID feature allows the user to check the ID number of up to 100 network- or patch panel outlets without labeling the cable, and the tone generator traces the cable using a tone detectable by any market tone probe. The network tester lights up (blinking) the hub or NIC port light for easy outlet- and cable identification, and it identifies network activity and speed. Finish your cable tester shopping with one purchase - the one for all ACT-LAN-MOD.

## **Instruction Manual covers the following:**

- **1.) Testing cables**
- **2.) Testing network identity**
- **3.) Testing line ID in a network**
- **4.) Tone generator use**
- **Warning:** Before plugging any cable into the main unit or the remote units RX jack, perform a line test to ensure there is no voltage on the line. To perform a line test, plug the cable end into the Line Test jack on the remote unit. If voltage is present, remove the cable from its power source before performing further tests to avoid damage to the tests units.
- **Note:** The battery-low indicator will alert the user to dying battery only when the tester is in ID mode. To check whether the battery is low, switch to ID mode and check the B/L LED indicator

## **Note:** When turned on, the tester will automatically begin scanning in automatic cable testing mode.

## **1.) Testing cables**

- Plug one end of the cable into the main unit TX jack, other end into remote unit RX jack.
- Press the mode button until the MODE LEDs show you are in step (manual) test mode (top LED lit) or automatic mode (top LED blinking)
- In automatic mode, the tester will automatically move one by one trough the test cables pins
- In step test mode, the tester will move on to the next pin every time you press the "step/ID test" button.
- After moving through the 8 pins (of RJ45 cable), the tester will verify the shield ("S" on the LED display).
- Results are displayed on the main and remote unit LED displays: Transmission results on the main unit, reception results on the remote unit.
- Coaxial cable: Test using the RJ45 to F connector coaxial adapters included. Results are shown on the first two pin lights on the main and remote unit LED display.
- USB and firewire cable: Use optional RJ45 to USB A/B & IEEE1394 4pin/6pin adapters to test USB and firewire cables
- When reading results on the remote test unit in automatic mode, remember that at the beginning of each cycle through pins 1-8 and shield, the tester flashes all 8 pin lights once. This can be helpful in reading results on a cross-pin, or crossover cable or detecting miswires: The user knows that the pin lighting up immediately after all 8 light up to corresponds to pin 1 on the transmission end, and so on.

#### 2.) Network Testing

**DIGITUS**<br>**Professional** 

- (a) Testing network activity
- Connect network cable, or (using a patch cord) outlet to main test units TX/NET jack.
- Press the mode button until the MODE LEDs show you are in "ID/NET" mode (bottom LED lit).
- Read the "NET" (active network) LED to determine network activity. **Unlit LED: Not active, lit LED: 10 BaseT, blinking LED: 10/100 or 10/100/1000 Mbps.**

**Note:** Whenever the tester is connected to an active Ethernet hub or NIC, and it is in "Net" mode, it will automatically send a signal causing the NIC light, or the hubs port light corresponding to the cable or outlet the tester is connected to, to blink. This feature can be useful in showing a certain cable or outlets port number at the hub, if the port number is unknown. (When testing a network hub, use a straight-through patch cord. When testing a NIC, use a crossover cable.)

#### (b) Inactive network test

If you connect, via network outlet or patch cable, to a network that is inactive, the Lantracker will not indicate the network speed at the "active network" LED light. But you can still find the network devices intended speed, and the type of network, by looking at the pattern of cable termination in the TX pin out LED display. The lights which come on at the same time indicate wires which are terminated together. Check for the following patterns:

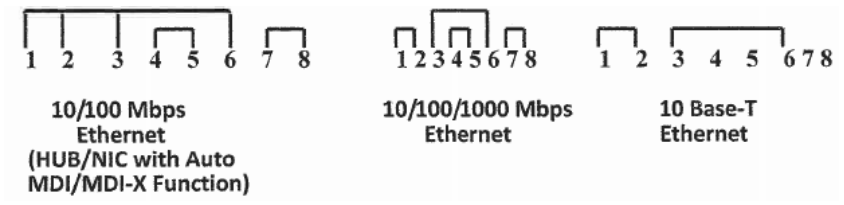

\*Warning\*: Test the wire for voltage, using the line test feature on the ACT-LAN-MODs remote terminator, before performing any other tests. If there is voltage on the line (that is, if the line test LED lights up green, red or yellow) remove the power source from the line before proceeding. Testing a live circuit a AC circuit poses a hazard of electric shock, and may damage the tester or other equipment. The line test jack on the remove terminator is the only jack on either unit which should never be connected to a live circuit.

Line Test: To detect voltage on an installed cable and telephone line polarity. Plug one end into the "line test" jack on the remote unit, if the "line test" LED lights up, there is voltage: A green light indicates normal polarity, a red light ok, reversed polarity and yellow light A/C voltage.

#### 3.) Testing line ID on a network

1. Identify cables from the wall plate to the patch panel.

2. Identify cables from the patch panel to the individual wall plate.

**Note 1**: This cable identifier does not test the integrity of a cable and its construction/wiring and may cause the readout to display incorrectly. Testing of straight-trough cables is required.

**Note 2**: Disconnect any active hardware (i.e. PC server, hub, etc.) from the target patch panel.

- The line Id feature can be used to identify and label up to 100 outlets which originate at the same patch panel or cable closet. A single user can tell the origin and destination of each cable.
- Using the numbered remote terminators, terminate the patch panel outlets shoes for ends you wish to identify. If the patch panel has a numbering system it is recommended that you follow it with the numbered remote terminators.
- Using the main test unit at each wall outlet you wish to identify, use a patch cord to connect the wall outlet to the main test units "ID" jack.
- Press the "Step/ID Test" button, and if the line you are connected to, ends in one of the terminators you placed, that terminators number will appear in the "ID" section of the LED display. At the same time, the LED on that remote terminator will light; ensuring that at both ends the specific port being tested is clearly displayed.
- Repeat the two previous steps for each wall outlet you wish to identify.

Note: The port ID LED will remain lit for 15 seconds after an ID test, even if the tester is switched to a different mode. The user does not need to wait for it to turn off to perform other tests.

The process can alternatively, be done in reverse: Using the numbered remote terminators, terminate the wall outlets that you wish to identify, giving then the ID numbers you close, and then use the main test unit at patch panel, to identify the far end of each terminated cable.

Note: 1. Require 2 pairs (1/2, 3/6 or 3/6, 4/5) for 2 digit read out.

2. Require 1 pair (1/2 or 4/5) for single digit read out.

#### 4. Tone generator use

DIGITUS

- When in "step" or "auto" cable test mode, the tester will automatically send a tone signal through any cable connected to the main tests units "TX/Net" jack.
- To send the tone on a specific pin of the cable being traced, put the main test unit in "step" mode, and select the pin desired using the "step/ID test" button (This can be useful in finding at exactly what point a break in one of the cables wires has occurred.)
- Battery replacement: When the battery low indicator goes on, the battery should be replaced immediately, in order to prevent misreading results.
- Remarks: The main tester runs on one 9 V Alkaline battery. Please take out the battery if you do not need to use tester for any extended period.

#### **Specifications**

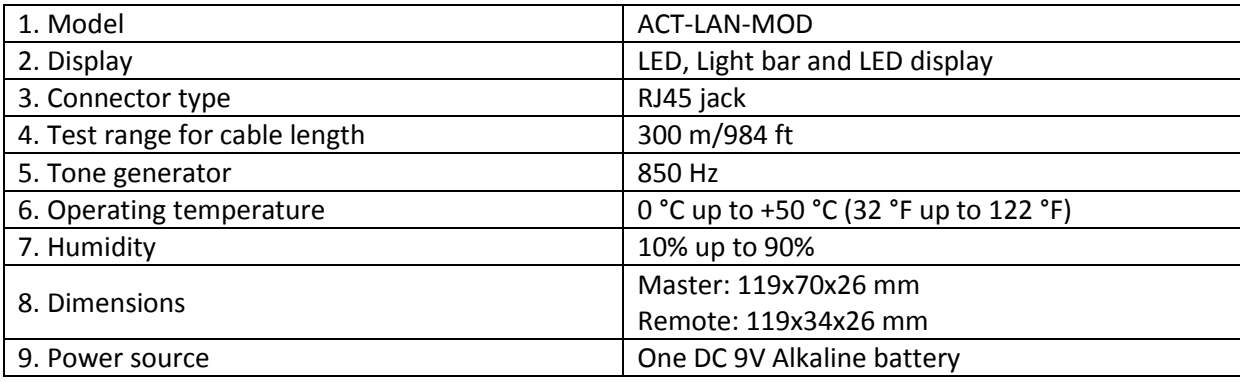

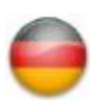

 $\left\lfloor \frac{1}{2} \right\rfloor$  Professional  $\frac{1}{2}$ 

# **Bedienungsanleitung für ACT-LAN-MOD Netzwerktester / Tongenerator / Kabeltester / PortID Finder**

Der ACT-LAN-MOD kombiniert die Eigenschaften eines Pin-zu-Pin Kabeltesters, eines Tongenerators, eines ID-Checkers und eines Netzwerktesters (Überwachung). Er besitzt eine Remote-Einheit für Pin-zu-Pin Tests von Patch- und Installationskabeln, mit einem Leitungstester zum ermitteln von aktiven Stromkreisen. Das ID-Feature erlaubt dem Nutzer die ID-Nummer von bis zu 100 Netzwerk- oder Patch Panel Ausgängen zu ermitteln ohne diese Beschriften zu müssen. Der Tongenerator verfolgt das Kabel durch Nutzung eines Tones. Der Netzwektester beleuchtet (blinkend) das Display oder die NIC-Port-Leuchte für eine einfache Ausgangs- und Kabelidentifkation, außerdem identifiziert er Netzwerkaktivität und Datenübertragungsrate. Beenden Sie die Suche nach einem geeigneten Kabeltester mit nur einem Kauf - der "Alleskönner" ACT-LAN-MOD.

#### **Die Bedienungsanleitung deckt folgende Themen ab:**

- **1.) Testen von Kabeln**
- **2.) Testen von Netzwerk-Identität**
- **3.) Testen einer Leitungs-ID in einem Netzwerk**
- **4.) Benutzung des Tongerators**
- **Warnung:** Vor dem Einstecken eines Kabels in die Basiseinheit oder der RX-Buchse der Remote-Einheit, führen Sie einen Leitungstest durch um sicherzugehen, dass auf der Leitung keine Spannung ist. Um einen Leitungstest durchzuführen, stecken Sie das Kabelende in die Leitungstest-Buchse der Remote-Einheit. Falls Spannung vorhanden ist, entfernen Sie das Kabel von seiner Stromquelle bevor Sie weitere Tests durchführen um Schäden an dem Testgerät zu vermeiden.
- **Anmerkung:** Die Anzeige zum Batteriestatus wird den Nutzer nur über eine leergehende Batterie informieren, wenn der Tester sich im ID-Modus befindet. Zum Überprüfen einer schwachen Batterie, wechseln Sie zum ID-Modus und überprüfen Sie den B/L LED-Indikator.

**Anmerkung:** Der eingeschaltete Tester wird automatisch mit dem scannen im Kabeltest-Modus beginnen.

#### **1.) Testen von Kabeln**

- Stecken Sie ein Ende des Kabels in die TX-Buchse der Basiseinheit und das andere in die RX-Buchse der Remote-Einheit
- Drücken Sie die Modus-Taste bis die MODE-LED anzeigt, dass Sie sich im manuellen Testmodus (obere LED leuchtet) oder automatischen Modus (obere LED blinkt) befinden.
- Im automatischen Modus geht der Tester automatisch von einem Kabel Pin zum nächsten.
- Im manuellen Testmodus, geht der Tester von einem Kabel Pin zum nächsten, wenn Sie die "step/ID test"-Taste drücken
- Nach durchgehen der 8 Pins (des RJ45-Kabels), wird der Tester die Schirmung verifizieren ("S" auf LED-Display).
- Ergebnisse werden auf der Basis- und Remote-Einheit des LED-Displays anzezeigt: Übertragungsergebnisse auf der Basiseinheit, Empfangsergebnsise auf der Remote-Einheit.
- Koaxialkabel: Testen durch Nutzung von RJ45 auf F Stecker Koaxialadapter inklusive. Ergebnisse werden auf den ersten beiden Pin-LED-Leuchten der Basis- und Remote-Einheit angezeigt
- USB und Firewire-Kabel: Benutzen Sie optionale RJ45 auf USB A/B & IEEE1394 4 Pin/Pin Adapter
- Beim Lesen von Ergebnissen der Remote-Einheit im autom. Modus, denken Sie daran, dass der Tester zu Beginn einer jeden Untersuchung der Pins 1-8 und Schirmung, alle 8 Pin-Leuchten gleichzeitig aufleuchten lässt.

Dies kann beim Lesen von Ergebnissen eine Cross-Pins oder Crossover-Kabels oder zum entdecken von fehlerhaften Kabeln nützlich sein.

#### 2.) Testen des Netzwerks

DIGITUS<sup>®</sup><br>Professional

- (a) Testen von Netzwerkaktivitäten
- Verbinden Sie ein Netzwerkkabel, oder (bei Nutzung eines Patchkabels) Ausgang zu TX/NET-Buchse der Basiseinheit.
- Drücken Sie die Mode-Taste bis die MODE LED anzeigt, dass Sie sich im "ID/NET"-Modus befinden (untere LED).

- Lesen Sie die "NET" (Aktives Netzwerk) LED um Netzwerkaktivitäten festzustellen: **Nicht leuchtende LED: Nicht aktiv, leuchtende LED: 10 BaseT, blinkende LED: 10/100 oder 10/100/1000 Mbps.**

Anmerkung: Ist der Tester mit einem aktiven Ethernet-Port oder NIC verbunden, befindet er sich im "Net"-Mode und sendet autom. ein Signal zum Aufleuchten der NIC-Leuchte oder des Displays des Ports an dem das Kabel verbunden ist. Dieses Feature ist nützlich zur Anzeige einer bestimmten Kabel- oder Ausgangsport-Nummer, falls diese unbekannt ist (Nutzen Sie zum Testen von NIC ein Crossover-Kabel).

## (b) Testen von inaktiven Netzwerken

Wenn Sie sich mit einem inaktiven Netzwerk verbinden, via Netzwerkausgang oder Patchkabel, wird der Lantracker nicht anhand des "active network" LED-Lichts auf die Netzwerkgeschwindigkeit hinweisen. Aber Sie können die angestrebte Geschwindigkeit und den Typ des Netzwerkes feststellen indem Sie auf das Muster des Kabelanschlusses auf dem TX-Pin-Ausgang des LED-Displays schauen. Die Lichter welche zur selben Zeit aufleuchten, geben an welche Drähte zusammengehören. Achten Sie auf folgende Muster:

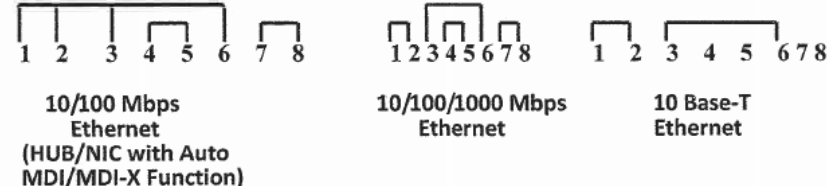

\*Warnung\*: Testen Sie nach Spannung, durch Nutzung des Leitungstests der Remote-Einheit, bevor Sie andere Tests durchführen. Falls Spannung vorhanden ist (Die Leitungstest LEDs leuchten grün, rot oder gelb) entfernen Sie die Stromquelle von der Leitung bevor Sie fortfahren. Testen von aktiven Stromkreisen eines A/C Stromkreises hat einen gefährlichen Stromschlag zur Folge welcher Ihren Tester oder Ihre Ausrüstung schädigen kann. Die Leitungstest-Buchse der Remote-Einheit ist die einzige Buchse beider Einheiten welche niemals mit einem aktiven Netzwerk verbunden werden sollte.

Leitungstest: Zum ermitteln von Spannung bei installierten Kabeln und Telefonleitung-Polarität. Stecke Sie ein Ende in die "Leitungstest-Buchse" der Remote-Einheit; leuchtet die LED-Leuchte auf ist Spannung vorhanden: Grünes Licht bedeutet normale Polarität, rotes Licht umgedrehte Polarität und gelbes Licht A/C Spannung.

## 3.) Testen einer Leitungs-ID eines Netzwerks

1. Identifiziert Kabel von der Abdeckung zum Patch Panel.

2. Identifiziert Kabel vom Patch Panel zur individuellen Abdeckung.

**Anmerkung 1**: Dieser Kabeltester testet nicht die Richtigkeit eines Kabels oder die Konstruktion/Auflegung und führt deshalb u.U. zu Fehlerlesungen im Display. Testen von korrekten Kabeln ist Vorraussetzung.

**Anmerkung 2**: Trennen sie aktive Hardware (z.B.: PC-Server, Hubs, etc.) von dem Patch Panel.

- Der Leitungstest kann genutzt werden um bis zu 100 Ausgänge zu identifizieren oder zu beschriften, welche am selben Patch Panel oder Kabelende arbeiten. Ein einzelner Benutzer kann die Herkunft und das Ziel eines jeden Kabels identifizieren.
- Benutzen der Basiseinheit an jeder Abdeckung die sie identifizieren wollen, nutzen Sie ein Patchkabel um die Abdeckung mit der ID-Buchse der Basiseinheit zu verbinden.
- Drücken Sie die "Step/ID Test" Taste und falls die Leitung zu der Sie verbunden sind in einem von Ihnen gesetzten Ziel endet, wird dessen Nummer in dem "ID" Bereich des LED-Displays angezeigt. Zur selben Zeit wird das LED-Licht an der anderen Seite leuchten um sicherzustellen, dass beide Enden der Ports getestet sind.
- Wiederholen Sie die zwei vorherigen Schritte an jeder Abdeckung die Sie identifizieren wollen.

Anmerkung: Die Port-ID-LED bleibt nach dem Test 15 Sekunden leuchten, auch wenn der Tester in einen anderen Modus umgestellt wird. Der Nutzer muss nicht darauf warten dass diese ausgeht bevor er andere Tests durchführt.

Der Prozess kann alternativ rückwärts durchgeführt werden.

Anmerkung: 1. Benötogt 2 Paare (1/2, 3/6 oder 3/6, 4/5) für 2 digitale Auslesungen. 2. Benötigt 1 Paar (1/2 oder 4/5) für eien einzelne digitale Auslesung.

4. Benutzung des Tongerators

 $\left[\text{DIGITUS}\right]^{\circ}$ - Professional  $\triangle$ 

- Im manuellen oder automatischen Modus wird der Tester automatisch ein Tonsignal durch jedes Kabel senden, welches zu der "TX/Net-Buchse" der Basiseinheit verbunden ist.
- Um den Ton auf einen spezifischen Pin des verfolgten Kabels zu senden, setzen Sie die Basiseinheit in den manuellen Modus und wählen Sie den gewünschten Pin durch drücken der "step/ID test" Taste (Dies kann nützlich sein um herauszufinden an genau welcher Stelle ein Bruch in einem der Kabel auftaucht).
- Batterien Ersetzen: Wenn der Indikator für niedrigen Batteriestand leuchtet, sollte die Batterie unverzüglich ausgetauscht werden um Fehlerlesungen der Tests zu verhindern.
- Bemerkungen: Die Basiseinheit läuft mit einer 9 V Alkaline Batterie. Bitte nehmen Sie Batterie aus dem Gerät, falls Sie dieses für einen längeren Zeitraum nicht nutzen.

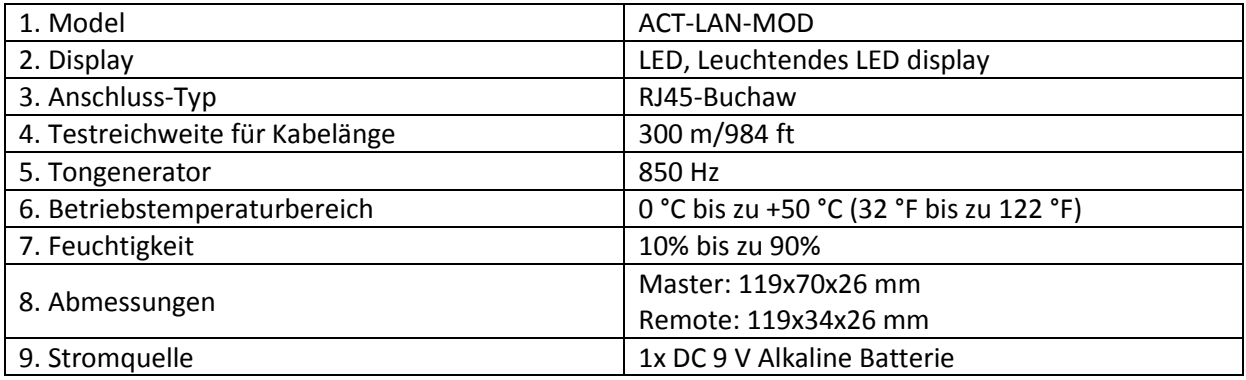

#### **Spezifikationen**